# NetBackup™ Release **Notes**

Release 10.1.1

Document Version 1

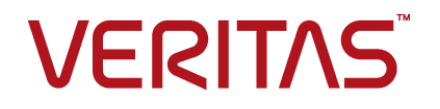

## NetBackup™ Release Notes

Last updated: 2022-12-18

#### Legal Notice

Copyright © 2022 Veritas Technologies LLC. All rights reserved.

Veritas, the Veritas Logo, and NetBackup are trademarks or registered trademarks of Veritas Technologies LLC or its affiliates in the U.S. and other countries. Other names may be trademarks of their respective owners.

This product may contain third-party software for which Veritas is required to provide attribution to the third party ("Third-party Programs"). Some of the Third-party Programs are available under open source or free software licenses. The License Agreement accompanying the Software does not alter any rights or obligations you may have under those open source or free software licenses. Refer to the Third-party Legal Notices document accompanying this Veritas product or available at:

#### <https://www.veritas.com/about/legal/license-agreements>

The product described in this document is distributed under licenses restricting its use, copying, distribution, and decompilation/reverse engineering. No part of this document may be reproduced in any form by any means without prior written authorization of Veritas Technologies LLC and its licensors, if any.

THE DOCUMENTATION IS PROVIDED "AS IS" AND ALL EXPRESS OR IMPLIED CONDITIONS, REPRESENTATIONS AND WARRANTIES, INCLUDING ANY IMPLIED WARRANTY OF MERCHANTABILITY, FITNESS FOR A PARTICULAR PURPOSE OR NON-INFRINGEMENT, ARE DISCLAIMED, EXCEPT TO THE EXTENT THAT SUCH DISCLAIMERS ARE HELD TO BE LEGALLY INVALID. Veritas Technologies LLC SHALL NOT BE LIABLE FOR INCIDENTAL OR CONSEQUENTIAL DAMAGES IN CONNECTION WITH THE FURNISHING, PERFORMANCE, OR USE OF THIS DOCUMENTATION. THE INFORMATION CONTAINED IN THIS DOCUMENTATION IS SUBJECT TO CHANGE WITHOUT NOTICE.

The Licensed Software and Documentation are deemed to be commercial computer software as defined in FAR 12.212 and subject to restricted rights as defined in FAR Section 52.227-19 "Commercial Computer Software - Restricted Rights" and DFARS 227.7202, et seq. "Commercial Computer Software and Commercial Computer Software Documentation," as applicable, and any successor regulations, whether delivered by Veritas as on premises or hosted services. Any use, modification, reproduction release, performance, display or disclosure of the Licensed Software and Documentation by the U.S. Government shall be solely in accordance with the terms of this Agreement.

Veritas Technologies LLC 2625 Augustine Drive Santa Clara, CA 95054

<http://www.veritas.com>

#### Technical Support

Technical Support maintains support centers globally. All support services will be delivered in accordance with your support agreement and the then-current enterprise technical support policies. For information about our support offerings and how to contact Technical Support, visit our website:

#### <https://www.veritas.com/support>

You can manage your Veritas account information at the following URL:

#### <https://my.veritas.com>

If you have questions regarding an existing support agreement, please email the support agreement administration team for your region as follows:

Worldwide (except Japan) [CustomerCare@veritas.com](mailto:CustomerCare@veritas.com)

Japan [CustomerCare\\_Japan@veritas.com](mailto:CustomerCare_Japan@veritas.com)

#### Documentation

Make sure that you have the current version of the documentation. Each document displays the date of the last update on page 2. The latest documentation is available on the Veritas website:

<https://sort.veritas.com/documents>

#### Documentation feedback

Your feedback is important to us. Suggest improvements or report errors or omissions to the documentation. Include the document title, document version, chapter title, and section title of the text on which you are reporting. Send feedback to:

#### [NB.docs@veritas.com](mailto:NB.docs@veritas.com)

You can also see documentation information or ask a question on the Veritas community site:

<http://www.veritas.com/community/>

#### Veritas Services and Operations Readiness Tools (SORT)

Veritas Services and Operations Readiness Tools (SORT) is a website that provides information and tools to automate and simplify certain time-consuming administrative tasks. Depending on the product, SORT helps you prepare for installations and upgrades, identify risks in your datacenters, and improve operational efficiency. To see what services and tools SORT provides for your product, see the data sheet:

[https://sort.veritas.com/data/support/SORT\\_Data\\_Sheet.pdf](https://sort.veritas.com/data/support/SORT_Data_Sheet.pdf)

# Contents Louis

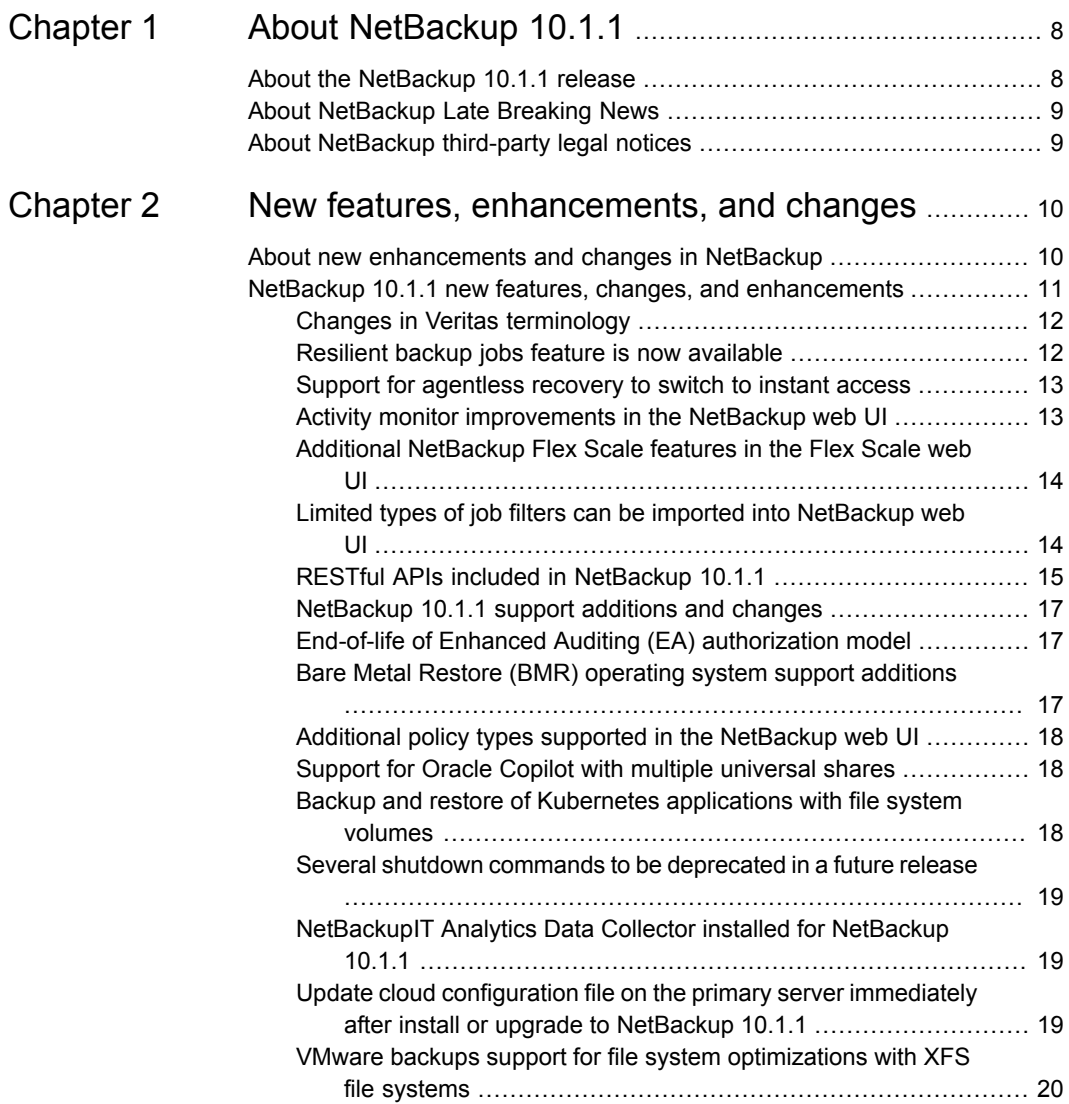

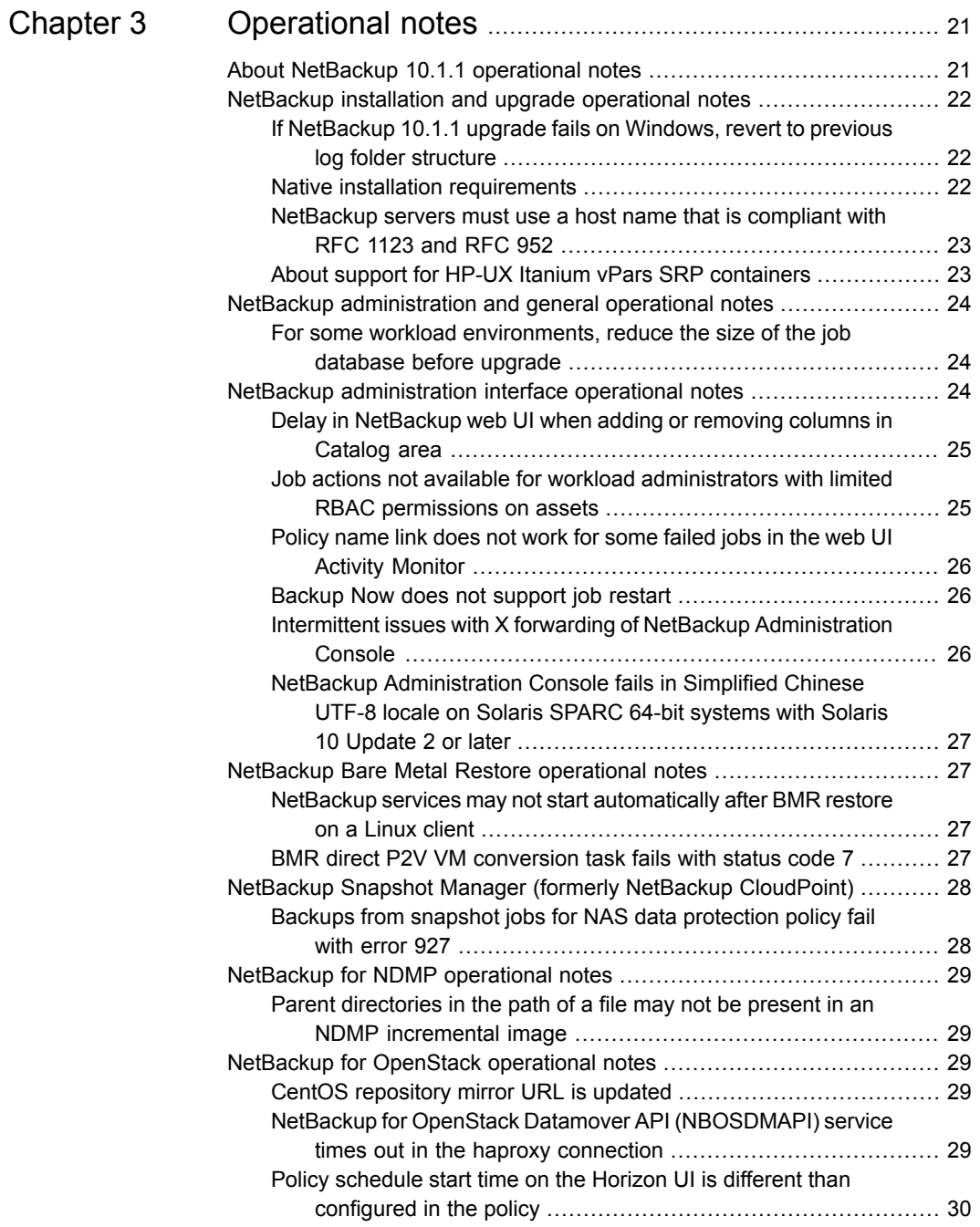

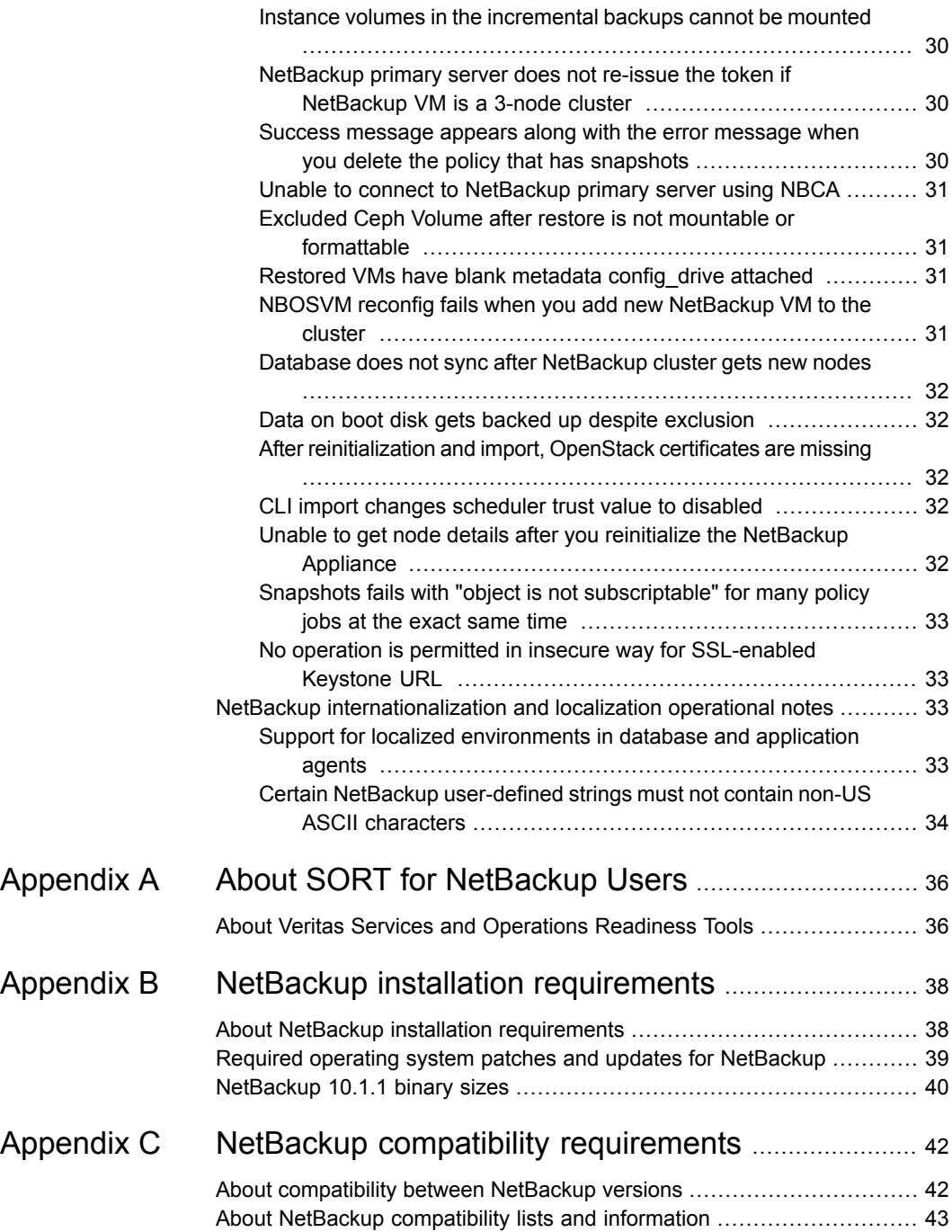

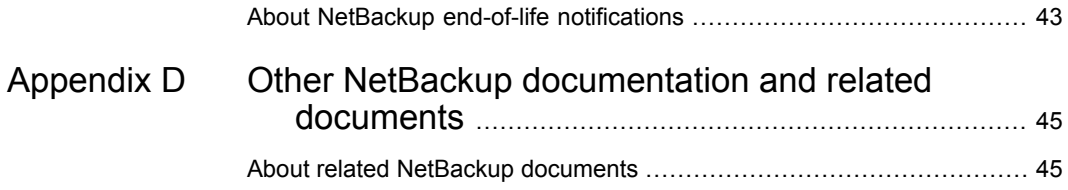

# Chapter

# <span id="page-7-0"></span>About NetBackup 10.1.1

This chapter includes the following topics:

- About the [NetBackup](#page-7-1) 10.1.1 release
- <span id="page-7-1"></span>**About [NetBackup](#page-8-0) Late Breaking News**
- About [NetBackup](#page-8-1) third-party legal notices

# **About the NetBackup 10.1.1 release**

The *NetBackup Release Notes* document is meant to act as a snapshot of information about a version of NetBackup at the time of its release. Old information and any information that no longer applies to a release is either removed from the release notes or migrated elsewhere in the NetBackup documentation set.

See "About new [enhancements](#page-9-1) and changes in NetBackup" on page 10.

#### **About EEBs and release content**

NetBackup 10.1.1 incorporates fixes to many of the known issues that affected customers in previous versions of NetBackup. Some of these fixes are associated with the customer-specific issues. Several of the customer-related fixes that were incorporated into this release were also made available as emergency engineering binaries (EEBs).

Listings of the EEBs and Etracks that document the known issues that have been fixed in NetBackup 10.1.1 can be found on the Veritas Operations Readiness Tools (SORT) website and in the NetBackup Emergency [Engineering](http://www.veritas.com/docs/DOC5332) Binary Guide.

See "About Veritas Services and [Operations](#page-35-1) Readiness Tools" on page 36.

#### **About NetBackup appliance releases**

The NetBackup appliances run a software package that includes a preconfigured version of NetBackup. When a new appliance software release is developed, the

latest version of NetBackup is used as a basis on which the appliance code is built. For example, NetBackup Appliance 3.1 is based on NetBackup 8.1 This development model ensures that all applicable features, enhancements, and fixes that were released within NetBackup are included in the latest release of the appliance.

The NetBackup appliance software is released at the same time as the NetBackup release upon which it is based, or soon thereafter. If you are a NetBackup appliance customer, make sure to review the *NetBackup Release Notes* that correspond to the NetBackup appliance version that you plan to run.

<span id="page-8-0"></span>Appliance-specific documentation is available at the following location:

<http://www.veritas.com/docs/000002217>

## **About NetBackup Late Breaking News**

For the most recent NetBackup news and announcements, visit the NetBackup Late Breaking News website at the following location:

<http://www.veritas.com/docs/000040237>

<span id="page-8-1"></span>Other NetBackup-specific information can be found at the following location:

[https://www.veritas.com/support/en\\_US/15143.html](https://www.veritas.com/support/en_US/15143.html)

## **About NetBackup third-party legal notices**

NetBackup products may contain third-party software for which Veritas is required to provide attribution. Some of the third-party programs are available under open source or free software licenses. The license agreement accompanying NetBackup does not alter any rights or obligations that you may have under those open source or free software licenses.

The proprietary notices and the licenses for these third-party programs are documented in the *NetBackup Third-party Legal Notices* document, which is available at the following website:

<https://www.veritas.com/about/legal/license-agreements>

Chapter

# <span id="page-9-0"></span>New features, enhancements, and changes

This chapter includes the following topics:

- <span id="page-9-1"></span>About new [enhancements](#page-9-1) and changes in NetBackup
- NetBackup 10.1.1 new features, changes, and [enhancements](#page-10-0)

## **About new enhancements and changes in NetBackup**

In addition to new features and product fixes, NetBackup releases often contain new customer-facing enhancements and changes. Examples of common enhancements include new platform support, upgraded internal software components, interface changes, and expanded feature support. Most new enhancements and changes are documented in the *NetBackup Release Notes* and the NetBackup compatibility lists.

**Note:** The *NetBackup Release Notes* only lists the new platform support that begins at a particular NetBackup version level at the time of its release. However, Veritas routinely backdates platform support to previous versions of NetBackup. Refer to the NetBackup [compatibility](http://www.netbackup.com/compatibility) lists for the most up-to-date platform support listings.

See "About the [NetBackup](#page-7-1) 10.1.1 release" on page 8.

See "About NetBackup [compatibility](#page-42-0) lists and information" on page 43.

# **NetBackup 10.1.1 new features, changes, and enhancements**

<span id="page-10-0"></span>New features, changes, and enhancements in NetBackup 10.1.1 are grouped below by category. Select a link to read more information about the topic.

#### **New features**

- Changes in Veritas [terminology](#page-11-0)
- Resilient backup jobs feature is now [available](#page-11-1)
- Support for [agentless](#page-12-0) recovery to switch to instant access
- Activity monitor [improvements](#page-12-1) in the NetBackup web UI
- Additional [NetBackup](#page-13-0) Flex Scale features in the Flex Scale web UI
- Limited types of job filters can be imported into [NetBackup](#page-13-1) web UI
- RESTful APIs included in [NetBackup](#page-14-0) 10.1.1

#### **Secure communication features, changes, and enhancements**

**Note:** Before you install or upgrade to NetBackup 10.1.1 from a release earlier than 8.1, make sure that you read and understand the *NetBackup Read This First for Secure Communications* document. NetBackup 8.1 includes many enhancements that improve the secure communications of NetBackup components. The *NetBackup Read This First for Secure Communications* document describes the features and benefits of these enhancements:

NetBackup Read This First for Secure [Communications](https://www.veritas.com/content/support/en_US/doc/127786665-127786823-1)

#### **Support changes and enhancements**

- [NetBackup](#page-16-0) 10.1.1 support additions and changes
- **End-of-life of Enhanced Auditing (EA) [authorization](#page-16-1) model**
- Bare Metal Restore (BMR) [operating](#page-16-2) system support additions
- Additional policy types supported in the [NetBackup](#page-17-0) web UI
- Support for Oracle Copilot with multiple [universal](#page-17-1) shares
- Backup and restore of Kubernetes [applications](#page-17-2) with file system volumes
- Several shutdown commands to be [deprecated](#page-18-0) in a future release

#### **Installation, upgrade, and configuration changes and enhancements**

■ [NetBackupIT](#page-18-1) Analytics Data Collector installed for NetBackup 10.1.1

#### **Cloud-related changes and enhancements**

■ Update cloud [configuration](#page-18-2) file on the primary server immediately after install or upgrade to [NetBackup](#page-18-2) 10.1.1

#### **Virtualization changes and enhancements**

<span id="page-11-0"></span>■ VMware backups support for file system [optimizations](#page-19-0) with XFS file systems

#### Changes in Veritas terminology

To modernize our terminology, Veritas has begun to replace certain outdated terms with more current terms.

**Note:** As Veritas continues to update its terminology, the deprecated terms and the new terms may be used interchangeably.

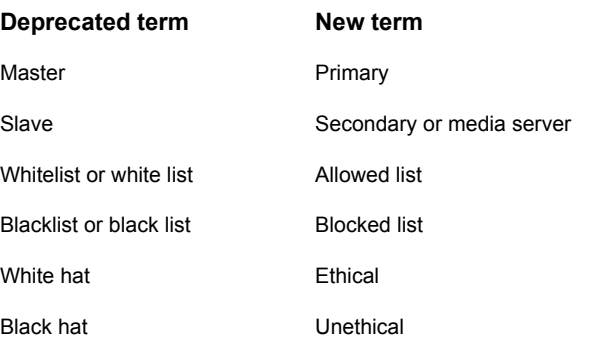

#### Resilient backup jobs feature is now available

<span id="page-11-1"></span>New to NetBackup 10.1.1 is the resilient backup jobs feature. This feature lets backup jobs continue processing on media servers and clients during and after a service disruption on the primary server.

After the service disruption is resolved, the primary server polls the media servers for resilient jobs and attempts to reestablish communication with them. If communication with the primary server isn't reestablished within the media server's resilient backup time-out setting, the backup fails.

NetBackup supports resilient backup jobs with Standard and Windows-NT policy types. The policy's associated storage unit must be configured on a NetBackup 10.1.1 or greater media server. Additionally, multistreaming, multiple copies, and multiplexing are not supported. Backup jobs with hierarchies are not supported.

<span id="page-12-0"></span>See the *NetBackup Administrator's Guide, Volume I* for the new bp.conf resilient backup settings.

### Support for agentless recovery to switch to instant access

<span id="page-12-1"></span>With agentless restore, a user can only recover files from the partitions that were cataloged in the backup. This release adds the ability to "switch" to the instant access method for recovery. This way, if a user does not see the files that they want to recover, they can use instant access instead. This feature requires that the selected recovery point supports instant access recovery.

## Activity monitor improvements in the NetBackup web UI

The following improvements were made to the Activity monitor in this release.

- When you open an individual job, the web UI performance has been improved so the job details are displayed faster.
- Job details can be opened in a separate (new) window.

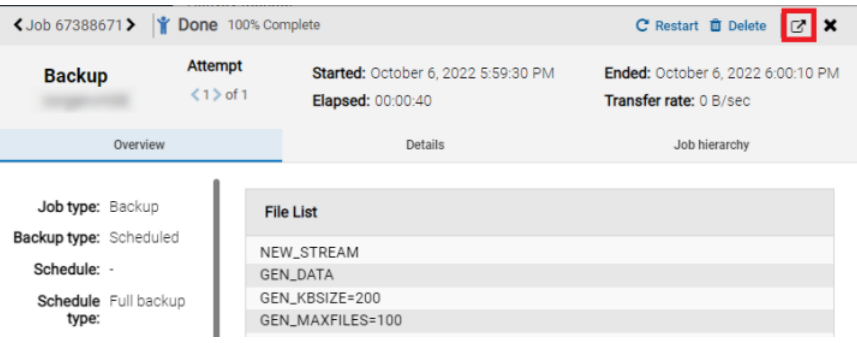

The following improvements were made to job filters.

- Job filters can be private or public (shared with other users).
- Job filters can be exported and imported.
- Filters can be exported from the NetBackup Administration Console and then imported into the web UI, with limitations.
- Filters can be dragged to different positions in the filters toolbar.
- Additional job filters were added. For example, **Elapsed time**, **Attempt**, and **Instance or database**.
- <span id="page-13-0"></span>■ Time-based filters now allow relative times. For example, you can filter jobs based on the previous 24 hours.

## Additional NetBackup Flex Scale features in the Flex Scale web UI

In NetBackup 10.1.1, the NetBackup web UI adds the following functionality for the Flex Scale appliance administrator:

- The **Cluster Monitor** node is renamed **Cluster Management**.
- The **Cluster Management** node adds the following settings:
	- **Cluster dashboard**
	- **Services**
	- **Cluster settings**

For full instructions on managing NetBackup Flex Scale, see the following resources.

<span id="page-13-1"></span>*NetBackup Flex Scale Installation and Configuration Guide NetBackup Flex Scale Administrator's Guide*

## Limited types of job filters can be imported into NetBackup web UI

The web UI supports limited types of job filters for importing. Not all filters can be imported to the NetBackup web UI from the NetBackup Administration Console.

- Filters with number fields are supported with the operators "equal to" and "not equal to" and operators like "more than", "less than", etc.
- Filters that contain text strings are only supported with the operators "equal to" and "not equal to". The operators "contains", "starts with", etc. are not supported. For example, a filter "Type equal to Backup" is supported. But a filter "Operation contains Snapshot" is not supported.
- Filters with a date and time are supported with "equal to", "before" and similar operators. Date and time filters are not supported with operators like "starts with", "contains", etc.
- Filters with a date and time that is relative to "before Now" are supported. Those filters with a date and time relative to "after Now" are not. For example, the filter "Start Time before Now-10" is supported. Filters that include times in the future are not supported.

<span id="page-14-0"></span>Filters that contain regular expressions are not supported.

### RESTful APIs included in NetBackup 10.1.1

NetBackup 10.1.1 includes both updated and new RESTful application programming interfaces (APIs). These APIs are built on the Representational State Transfer (REST) architecture. They provide a web-service-based interface that lets you configure and administer NetBackup in your environments.

#### **API documentation**

You can find documentation for the NetBackup APIs in on SORT and on your primary server. Make sure to review the *Versioning* topic and the *What's New* topic in the *Getting Started* section.

■ On SORT:

NetBackup API documentation is available on SORT:

HOME > [KNOWLEDGE](https://sort.veritas.com/documents/doc_details/nbu/10.1.1/Windows%20and%20UNIX/Documentation/) BASE > Documents > Product Version > 10.1.1 Look under **API Reference**. A *Getting Started* document provides background information about using NetBackup APIs. The API YAML files are also available for reference, however, they are not functional. You cannot test the APIs from the documents on SORT.

■ On your primary server:

APIs are stored in YAML files on the primary server:

https://*<primary\_server>*/api-docs/index.html

The APIs are documented in Swagger format. This format lets you review the code and test the functionality by making actual calls with the APIs. You must have the appropriate security permissions to access the primary server and APIs to use the Swagger APIs.

**Caution:** Veritas recommends that you test APIs only in a development environment. Because you can make actual API calls from the Swagger files, you should not test the APIs in a production environment.

#### **New APIs**

NetBackup 10.1.1 includes these new and enhanced APIs:

- Server Groups: Asynchronously delete bulk server groups.
- Bare Metal Restore: Retrieve list of thin pools from BMR configuration.
- Log Records:
	- Retrieve in-progress record count.
	- Create new log record.
	- Upload logs for a record ID.
	- Gather logs for a record ID.
	- Retrieve details of a record ID.
	- Delete collected logs for a record ID.

#### **Versioned APIs**

These APIs that have been versioned in NetBackup 10.1.1 due to breaking changes. The previous version of these APIs is still supported by specifying the correct version. See the *Versioning* section in the **API Reference** on SORT for examples and more details.

■ Get Jobs:

GET /admin/jobs has changed the properties of the object getJobsResponse to return the activeElapsedTime and elapsedTime attributes in ISO 8601 duration format.

■ Get Root Hierarchy Jobs:

GET /admin/root-hierarchy-jobs has changed the properties of the object getJobsResponse to return the activeElapsedTime and elapsedTime attributes in ISO 8601 duration format.

■ Get Job:

GET /admin/jobs/*{jobId}* has changed the properties of the object getJobByIdResponse to return the activeElapsedTime and elapsedTime attributes in ISO 8601 duration format.

■ Examples:

#### **API v1.0-9.0 API v9.0**

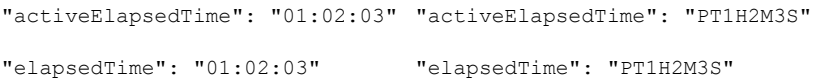

## NetBackup 10.1.1 support additions and changes

<span id="page-16-0"></span>**Note:** This information is subject to change. See the NetBackup [Compatibility](http://www.netbackup.com/compatibility) List for all [Versions](http://www.netbackup.com/compatibility) for the most recent product and services support additions and changes.

The following products and services are supported starting with NetBackup 10.1.1:

- VMware VDDK 8.0 Sanity
- VMWare Red Hat 9.0 as a Backup Host
- Hyper-V for Windows Server 2022
- Red Hat OpenStack 16.2 Proliferation
- Microsoft SQL 2016 SP3 Windows Server 2016
- Microsoft SQL 2016 SP3 Windows Server 2019
- Ubuntu 22.04 as NBSM Host OS
- Red Hat Enterprise Linux (RHEL) 9.0 as NBSM Host OS and Asset OS
- COSP NetApp StorageGRID
- COSP Red Hat CEPH
- <span id="page-16-1"></span>NetApp StorageGRID - S3 Object Lock
- Quantum Activescale S3 Object Lock

## End-of-life of Enhanced Auditing (EA) authorization model

<span id="page-16-2"></span>Veritas would like to make you aware that the Enhanced Auditing (EA) authorization model in NetBackup will attain end-of-life (EOL) and will no longer be supported in an upcoming release.

Support will continue on older versions of NetBackup and follow the published Veritas Product End of Life policy [guidelines.](https://www.veritas.com/content/support/en_US/eosl)

## Bare Metal Restore (BMR) operating system support additions

NetBackup Bare Metal Restore (BMR) has added support for the following operating system versions:

- BMR Client/Boot support for Red Hat Enterprise Linux (RHEL) 8.5
- BMR Client/Boot support for Red Hat Enterprise Linux (RHEL) 8.6

## Additional policy types supported in the NetBackup web UI

<span id="page-17-0"></span>The NetBackup web UI now supports the configuration of the following policy types:

- DataStore (XBSA)
- Enterprise Vault
- FlashBackup
- FlashBackup-Windows
- Lotus Notes
- <span id="page-17-1"></span>■ MS-SharePoint
- Sybase

## Support for Oracle Copilot with multiple universal shares

<span id="page-17-2"></span>NetBackup 10.1.1 supports Oracle Copilot with multiple universal shares from the Flex Scale cluster.

### Backup and restore of Kubernetes applications with file system volumes

NetBackup 10.1.1 extends its Kubernetes support with the following capabilities:

- Backup and restore of Persistent Volume Claims (PVCs) of mode file system for the Container Storage Interface (CSI) providers which supports the following features:
	- PVC snapshot capability
	- PVC volume provisioning based on the Network File System (NFS) or other non-block storage

**Note:** Backup and restore of a namespace with mixed volumes is not supported in the NetBackup 10.1.1 release.

■ Application Consistency backups:

To create backups of running applications, there might be a need to pause IO from application to persistent volume claim (disk) because the application data might not be always in consistent state.

For more about the application consistency backups for Kubernetes, refer to this technical article:

[https://www.veritas.com/content/support/en\\_US/article.100054589](https://www.veritas.com/content/support/en_US/article.100054589)

<span id="page-18-0"></span>For more information, see the *NetBackup Web UI Kubernetes Administrator's Guide*.

#### Several shutdown commands to be deprecated in a future release

A new, fully documented command for shutting down NetBackup processes and daemons will be provided in an upcoming release. At that point, the following commands will no longer be available:

- bp.kill\_all
- bpdown
- bpclusterkill

<span id="page-18-1"></span>Please plan accordingly. The new command will be announced in future release notes and in the *NetBackup Commands Reference Guide*.

### NetBackupIT Analytics Data Collector installed for NetBackup 10.1.1

Starting with NetBackup 10.1.1, the NetBackup IT Analytics Data Collector is installed on all non-clustered primary servers. NetBackup IT Analytics is the solution for NetBackup reporting and analytics. NetBackup IT Analytics 11.0 introduces a NetBackup-only feature set specifically created to help customers transition from OpsCenter to NetBackup IT Analytics. It is installed either during installation or during upgrade.

<span id="page-18-2"></span>Refer to the following technical article for more information about the Data Collector:

[https://www.veritas.com/support/en\\_US/article.100052742](https://www.veritas.com/support/en_US/article.100052742)

## Update cloud configuration file on the primary server immediately after install or upgrade to NetBackup 10.1.1

If you use cloud storage in your NetBackup environment, you may need to update your cloud configuration file on the NetBackup primary server immediately after you install or upgrade to NetBackup 10.1.1. If a cloud provider or related enhancement is not available in the cloud configuration file after you upgrade to NetBackup 10.1.1, related operations fail.

Veritas continuously adds new cloud support to the cloud configuration files between releases. Updating your cloud configuration files is necessary only if your cloud storage provider was added to the cloud configuration package after version 2.10.0.

The following cloud support has been added to version 2.10.4 and later but was not included in the NetBackup 10.1.1 final build:

■ Amazon Glacier Instant Retrieval (IR)

- iTernity iCAS FS (S3)
- Amazon (S3) Asia Pacific (Jakarta) region
- Amazon (S3) ME (UAE) region
- Google (S3) Asia South2 (Delhi) region
- Google (S3) Australia-Southeast2 (Melbourne) region
- Google (S3) EU West8 (Milan) region
- Google (S3) EU West9 (Paris) region
- Google (S3) EU Southwest1 (Madrid) region
- Google (S3) North America Northeast2 (Toronto) region
- Google (S3) US East5 (Columbus) region
- Google (S3) US South1 (Dallas) region
- Wasabi (S3) AP Southeast 1 (Singapore) region
- Wasabi (S3) AP Southeast 2 (Sydney) region
- Wasabi (S3) EU Central 2 (Frankfurt) region
- Wasabi (S3) CA Central 1 (Toronto) region
- Wasabi (S3) EU West 2 (Paris) region

For the latest cloud configuration package, see the following article:

[https://www.veritas.com/content/support/en\\_US/downloads/update.UPD971796](https://www.veritas.com/content/support/en_US/downloads/update.UPD971796)

<span id="page-19-0"></span>For additional information on adding cloud storage configuration files, refer to the following tech note:

<http://www.veritas.com/docs/100039095>

## VMware backups support for file system optimizations with XFS file systems

VMware backups on XFS file systems now support file system optimizations (exclude deleted and unused blocks).

# Chapter

# <span id="page-20-0"></span>Operational notes

This chapter includes the following topics:

- About NetBackup 10.1.1 [operational](#page-20-1) notes
- NetBackup installation and upgrade [operational](#page-21-0) notes
- NetBackup [administration](#page-23-0) and general operational notes
- NetBackup [administration](#page-23-2) interface operational notes
- NetBackup Bare Metal Restore [operational](#page-26-1) notes
- NetBackup Snapshot Manager (formerly NetBackup [CloudPoint\)](#page-27-0)
- NetBackup for NDMP [operational](#page-28-0) notes
- <span id="page-20-1"></span>NetBackup for OpenStack [operational](#page-28-2) notes
- NetBackup [internationalization](#page-32-2) and localization operational notes

# **About NetBackup 10.1.1 operational notes**

NetBackup operational notes describe and explain important aspects of various NetBackup operations that may not be documented elsewhere in the NetBackup documentation set or on the Veritas Support website. The operational notes can be found in the *NetBackup Release Notes* for each version of NetBackup. Typical operational notes include known issues, compatibility notes, and additional information about installation and upgrade.

Operational notes are often added or updated after a version of NetBackup has been released. As a result, the online versions of the *NetBackup Release Notes* or other NetBackup documents may have been updated post-release. You can access the most up-to-date version of the documentation set for a given release of NetBackup at the following location on the Veritas Support website:

<span id="page-21-0"></span>NetBackup Release Notes, Administration, Installation, [Troubleshooting,](http://www.veritas.com/docs/000003214) Getting Started, and [Solutions](http://www.veritas.com/docs/000003214) Guides

## **NetBackup installation and upgrade operational notes**

<span id="page-21-1"></span>NetBackup can be installed and upgraded in heterogeneous environments using a variety of methods. NetBackup is also compatible with a mixture of servers and clients that are at various release levels in the same environment. This topic contains some of the operational notes and known issues that are associated with the installation, upgrade, and software packaging of NetBackup 10.1.1.

#### If NetBackup 10.1.1 upgrade fails on Windows, revert to previous log folder structure

The legacy log folder structure for non-root or non-admin invoked process logs has changed. The new folder structure is created under the process log directory name. For more information, refer to the *File name format for legacy logging* section from the Veritas [NetBackup](http://www.veritas.com/docs/DOC5332) Logging Reference Guide.

For Windows, if the upgrade to NetBackup 10.1.1 fails and rollback occurs, run the following command to continue working on an earlier NetBackup version:

<span id="page-21-2"></span>mklogdir.bat -fixFolderPerm

For more information, refer to the  $mkloqdir$  command from the Veritas [NetBackup](http://www.veritas.com/docs/DOC5332) [Commands](http://www.veritas.com/docs/DOC5332) Reference Guide.

#### Native installation requirements

In NetBackup 8.2, a change was made to initial installs such that the answer file is now required. This change may have some negative effect on users who want to use the native packages to create VM templates or otherwise install the NetBackup packages without configuring the product. On Linux, one possible way of obtaining the previous behavior is with the –noscripts option of the RPM Package Manager. Providing this option when installing the VRTSnbpck package avoids the configuration steps. This option does not need to be provided when you install other packages. The answer file must still exist, but the only value that must be provided is the role of the machine, either a client or a media server. For example:

echo "MACHINE ROLE=CLIENT" > /tmp/NBInstallAnswer.conf rpm -U --noscripts VRTSnbpck.rpm rpm -U VRTSpbx.rpm VRTSnbclt.rpm VRTSpddea.rpm

### NetBackup servers must use a host name that is compliant with RFC 1123 and RFC 952

<span id="page-22-0"></span>Starting with NetBackup 8.0, all NetBackup server names must use a host name that is complaint with RFC 1123 ("Requirements for Internet Hosts - Application and Support") and RFC 952 ("DOD Internet Host Table Specification") standards. These standards include the supported and unsupported characters that can be used in a host name. For example, the underscore character ( \_ ) is not a supported character for host names.

More information is available about these standards and about this issue:

[RFC](http://www.ietf.org/rfc/rfc952.txt) 952

RFC [1123](http://www.ietf.org/rfc/rfc1123.txt)

#### <http://www.veritas.com/docs/000125019>

These standards should be applied to all computing hosts, including all NetBackup hosts. To accommodate legacy environments and functionality, features of NetBackup that were implemented before 2010 continue to allow some non-compliant characters. But newer features, as well as more recently integrated 3rd-party components, are not tested with nor expected to be compatible with host names that do not adhere to the industry standards.

<span id="page-22-1"></span>In some situations, it may be possible to configure name services with a network hostname alias that is standards-compliant, and then use the alias when you configure NetBackup. But using host names that are standards-compliant is the only way to ensure compatibility with all features.

## About support for HP-UX Itanium vPars SRP containers

Hewlett-Packard Enterprise (HPE) introduced a new type of container for HP-UX Virtual Partitions (vPars)-enabled servers called Secure Resource Partitions (SRPs). As part of the security changes introduced by SRPs, native HP-UX install tools such as swinstall and swremove are disabled from being run within the SRP environment. The swinstall and swremove tools can only be called from the global host running vPars, which then pushes the native packages to the SRP containers.

NetBackup only supports installing into the global view. NetBackup installation fails if you try to install into an HPE Itanium SRP container (private file system, shared file system, or workload).

# **NetBackup administration and general operational notes**

<span id="page-23-1"></span><span id="page-23-0"></span>NetBackup provides a complete, flexible data protection solution for a variety of platforms. The platforms include Windows, UNIX, and Linux systems. In addition to a standard set of data protection features, NetBackup can also utilize several other licensed and non-licensed components to better protect a variety of different systems and environments. This topic contains some of the general operational notes and known issues that are associated with the administration of NetBackup 10.1.1.

#### For some workload environments, reduce the size of the job database before upgrade

Following an upgrade to NetBackup 9.1, existing jobs for certain workloads are assigned an asset namespace to enable access control at an asset level. This process may take some time. You should reduce the size of the jobs database before upgrade. This action minimizes the amount of processing required to perform the association and minimizes the effect on web services performance. Very large job databases may see an alert regarding high heap space usage.

<span id="page-23-2"></span>The affected workloads include: Cloud, Nutanix AHV, RHV, and VMware

For further details see the following article:

<http://www.veritas.com/docs/100049808>

## **NetBackup administration interface operational notes**

The NetBackup administrator has a choice of several interfaces to use to administer NetBackup. All of the interfaces have similar capabilities. This topic contains some of the operational notes and known issues that are associated with these interfaces in NetBackup 10.1.1.

For more information about the specific NetBackup administration interfaces, refer to the NetBackup Web UI [Administrator's](http://www.veritas.com/docs/DOC5332) Guide or the NetBackup [Administrator's](http://www.veritas.com/docs/DOC5332) Guide, [Volume](http://www.veritas.com/docs/DOC5332) I.

For information about how to install the interfaces, refer to the [NetBackup](http://www.veritas.com/docs/DOC5332) Installation [Guide.](http://www.veritas.com/docs/DOC5332) For information about platform compatibility with the administration consoles, refer to the various NetBackup compatibility lists available on the Veritas Support website.

<span id="page-24-0"></span>See "About NetBackup [compatibility](#page-42-0) lists and information" on page 43.

## Delay in NetBackup web UI when adding or removing columns in Catalog area

<span id="page-24-1"></span>In the **Catalog** area of the web UI, you can add or remove columns from the table of images. The more images that are displayed, the longer it takes to for the interface to refresh if you add or remove columns. This issue will be fixed in an upcoming release.

### Job actions not available for workload administrators with limited RBAC permissions on assets

Note following issues for view and managing jobs with the NetBackup web UI:

- A job does not receive an asset ID until it runs, which means a queued job does not have an asset ID. Users that have roles with more granular asset permissions for a workload are not able to view or cancel queued jobs. This behavior does not affect users with an RBAC role that has full job permissions or a role that can manage all assets for a particular workload.
- A job does not receive an asset ID if the asset is not yet discovered. Users that have roles with more granular asset permissions for a workload are not able to cancel or restart a job for the asset.

This behavior does not affect users with an RBAC role that has full job permissions or a role that can manage all assets for a particular workload.

#### **Example 1 - VMware administrator with limited asset permissions cannot cancel any queued jobs**

Consider a user that has RBAC permissions only for a VMware vCenter or one or more VMs.

- The user cannot see queued jobs for the vCenter or for the VMs.
- Similarly, the user is not able to cancel any queued jobs for the vCenter or for the VMs.

#### **Example 2 - VMware or RHV administrator with limited asset permissions cannot cancel or restart jobs for undiscovered assets**

Consider a user that has RBAC permissions only for a VMware vCenter or an RHV server. This user also has one or more job permissions for these assets, but does not have job permissions for all workload assets.

- A new asset is added to the environment, but the discovery process hasn't run yet.
- An existing intelligent group is configured so it includes the new asset.
- <span id="page-25-0"></span>■ When the backup runs, it includes the new asset in the backup.
- The user is not able to cancel or restart a job for the new asset.

## Policy name link does not work for some failed jobs in the web UI Activity Monitor

For some failed jobs that are displayed in the Activity Monitor in the NetBackup web UI, the **Policy name** link is not functional. For these jobs, you cannot click the policy name to view further details.

<span id="page-25-1"></span>Workaround:

To view details about these jobs, navigate to the **Policies** page and find the policy.

## Backup Now does not support job restart

<span id="page-25-2"></span>You can manage and monitor a Backup Now job in the same way you manage and monitor other NetBackup jobs. However, Backup Now jobs cannot be restarted.

## Intermittent issues with X forwarding of NetBackup Administration Console

Intermittent issues may occur with X forwarding of the NetBackup Administration Console. This behavior only occurs when you use X forwarding. This issue does not occur at the local console. The issue is most commonly seen on Linux servers, but not exclusively. The issue generally occurs when older versions of X viewers are used, such as Xming and XBrowser.

The use of MobaXterm seems to minimize or eliminate the issue. If you experience issues with X forwarding, consider upgrading your X viewer and retrying the operation or access the server from the local console.

## NetBackup Administration Console fails in Simplified Chinese UTF-8 locale on Solaris SPARC 64-bit systems with Solaris 10 Update 2 or later

<span id="page-26-0"></span>The NetBackup Administration Console may encounter a core dump issue when the Simplified Chinese UTF-8 locale is used on a Solaris SPARC 64-bit system with Solaris 10 Update 2 and later installed. For more information, refer to Bug ID 6901233 at the following URL on the Oracle Technology Network website:

[http://bugs.sun.com/bugdatabase/view\\_bug.do?bug\\_id=6901233](http://bugs.sun.com/bugdatabase/view_bug.do?bug_id=6901233)

<span id="page-26-1"></span>If you encounter this issue, apply the appropriate Solaris patches or upgrades that Oracle provides for this issue.

# **NetBackup Bare Metal Restore operational notes**

<span id="page-26-2"></span>NetBackup Bare Metal Restore (BMR) automates and streamlines the server recovery process, making it unnecessary to reinstall operating systems or configure hardware manually. This topic contains some of the operational notes and known issues that are associated with BMR in NetBackup 10.1.1.

### NetBackup services may not start automatically after BMR restore on a Linux client

NetBackup services may not start automatically after a Bare Metal Restore (BMR) restore operation is performed on the Linux client.

The NetBackup services may run for a while after a BMR restore operation, and the BMR post-restore scripts may complete successfully. Later, however, NetBackup services may stop.

This issue happens only if a service user is different than the root user that is defined on the NetBackup Linux client.

<span id="page-26-3"></span>Workaround:

Start the NetBackup services manually on the Linux client. To start the services, run the following command:

/usr/openv/netbackup/bin/bp.start\_all

## BMR direct P2V VM conversion task fails with status code 7

The Bare Metal Restore (BMR) direct physical-to-virtual (P2V) virtual machine (VM) conversion task fails with status code 7. After VM creation, the issue occurs when BMR tries to mount the disks on the Virtual Instance Converter (VIC) VDDK mount call.

The following example shows how the error appears in the  $bm{b}$ 

```
0,51216,434,434,1225074,1669017201225,3136,3144,0:,211:MountManagerApi::AddMountPoint() -
Error: Failed to create mountpoint:
\\?\Volume{7427BE07-4C03-4849-8B50-4BB2186EAFE0} for device:
\Device\vstor2-mntapi20-shared-90B9CB47000010000000000001000000.
Error code:
87,42:CVmwareOffHostVmRestoreWorker.cpp:ubslog(),5
0,51216,434,434,1225075,1669017201225,3136,3144,0:,188:SetupVirtVolumeAccess
The device \Device\vstor2-mntapi20-shared-90B9CB47000010000000000001000000 has no
drive letter. Using the volume guid \\?\Volume{9d318822-6695-11ed-80b4-806e6f6e6963},
42:CVmwareOffHostVmRestoreWorker.cpp:ubslog(),5
0,51216,434,434,1225076,1669017201242,3136,3144,0:,91:FormatEx was unable to complete
successfully 126-The specified module could not be
found.!!,
42:CVmwareOffHostVmRestoreWorker.cpp:ubslog(),5
```
#### Workaround:

<span id="page-27-1"></span><span id="page-27-0"></span>Because this issue is specific to NetBackup 10.1.1 Virtual Instance Converter (VIC), you can use NetBackup 10.1 Virtual Instance Converter (VIC) to do BMR direct VM conversion of NetBackup 10.1.1 backups.

# **NetBackup Snapshot Manager (formerly NetBackup CloudPoint)**

Backups from snapshot jobs for NAS data protection policy fail with error 927

> Backups from snapshot jobs for NAS data protection policy fail with error 927. This issue occurs if the backup host pool does not contain a host that is of the same or lower version of NetBackup than the media server.

#### Workaround:

Ensure that all media servers associated with the storage unit, specified in the Storage Lifecycle Policy (SLP), have a higher version NetBackup than the lowest version of backup host in the backup host pool.

<span id="page-28-0"></span>To exclude a media server, go to the storage unit properties for the STU specified in the SLP. Select the **Only use the following media servers** option. Then select the media servers with a NetBackup version higher or equal to the lowest NetBackup version of the hosts in the backup host pool.

## **NetBackup for NDMP operational notes**

<span id="page-28-1"></span>NetBackup for NDMP is an optional NetBackup application. It enables NetBackup to use the Network Data Management Protocol (NDMP) to initiate and control backups and restores of Network Attached Storage (NAS) systems. This topic contains some of the operational notes and known issues that are associated with NetBackup for NDMP in NetBackup 10.1.1.

### Parent directories in the path of a file may not be present in an NDMP incremental image

An issue can occur if a NetBackup Network Data Management Protocol (NDMP) backup policy is configured with the directive set type=tar in the backup selection. Parent directories in the path of a file that an incremental NDMP backup saves may not be present in the backup image. For more information on this issue, refer to the following tech note on the Veritas Support website:

<span id="page-28-2"></span><http://www.veritas.com/docs/000095049>

## **NetBackup for OpenStack operational notes**

<span id="page-28-3"></span>NetBackup for OpenStack is an optional NetBackup application. This topic contains some of the operational notes and known issues that are associated with NetBackup for OpenStack in NetBackup 10.1.1.

### CentOS repository mirror URL is updated

<span id="page-28-4"></span>The CentOS repository mirror URL is updated to vault.centos.org from mirror.centos.org. You must update it in all Yum repository files located at /etc/yum.repos.d/CentOS-\*.

## NetBackup for OpenStack Datamover API (NBOSDMAPI) service times out in the haproxy connection

The NBOSDMAPI service in the haproxy connection may time out due to slow response time in highly-used environments.

The default haproxy configuration works fine with most of the environments. When the time-out issue with the NBOSDMAPI is observed, customize the haproxy configuration. For more information, see the following tech note:

<span id="page-29-0"></span>[https://www.veritas.com/support/en\\_US/article.100052551](https://www.veritas.com/support/en_US/article.100052551)

## Policy schedule start time on the Horizon UI is different than configured in the policy

The policy schedule start time that is displayed on the **Policy Details** page of the Horizon UI may be different by 23 minutes than what is configured in the policy.

The difference in time is caused by the wrong offset value that is obtained during the time conversions from one time zone to another time zone. This issue exists in the **pytz** library component that is used in NetBackup for OpenStack.

<span id="page-29-1"></span>However, this issue is limited to the UI only. The backend and API have the correct UTC timings. This issue has no effect on the snapshot job scheduler, which runs on time as configured.

## Instance volumes in the incremental backups cannot be mounted

<span id="page-29-2"></span>Newly added disks of an instance for incremental backup get backed up successfully but these disks cannot be mounted.

### NetBackup primary server does not re-issue the token if NetBackup VM is a 3-node cluster

Re-issue of the tokens for NetBackup certificate in the NetBackup configurator does not work if NetBackup VM is a 3-node cluster.

Workaround:

<span id="page-29-3"></span>To resolve this issue, enable allow auto re-issue token on the primary server. You must enter **""** in the **Token** field on the NetBackup configurator. This configuration lets you proceed if the NetBackup OpenStack VM already has the certificates that primary server provides.

#### Success message appears along with the error message when you delete the policy that has snapshots

When you delete the policy that has snapshots, the following success and error messages appear. However, the policy is not deleted and only error message should appear.

- Error: Invalid state: This policy contains snapshots. Please delete all snapshots and try again.
- <span id="page-30-0"></span>■ Success: Deleted: <policy name>

#### Unable to connect to NetBackup primary server using NBCA

While configuring NetBackup VM, if you enter NetBackup Primary Server name, the following error message appears:

Failed to establish connection with the NetBackup master server. Error: HTTPSConnectionPool(host='NBU.master.server', port=443): Max retries exceeded with url: /netbackup/security/ping (Caused by NewConnectionError('<urllib3.connection.HTTPSConnection object at 0x7f9e466b0ef0>: Failed to establish a new connection: [Errno -2] Name or service not known',))

#### Workaround:

Add IP host name mapping in /etc/hosts to resolve this issue.

<span id="page-30-1"></span>For more information, see the following Support article:

[https://www.veritas.com/support/en\\_US/article.100045941](https://www.veritas.com/support/en_US/article.100045941)

#### Excluded Ceph Volume after restore is not mountable or formattable

<span id="page-30-2"></span>VM Volumes stored on Ceph are successfully excluded from backup if desired. Restore creates empty Ceph Volume, which is not attachable or formattable.

#### Restored VMs have blank metadata config\_drive attached

<span id="page-30-3"></span>For every restore, the metadata config drive is set as blank value.

Workaround:

Delete metadata config drive or set the desired value.

#### NBOSVM reconfig fails when you add new NetBackup VM to the cluster

NetBackup re-configuration fails when you add the nodes to the existing NetBackup VM.

Reason is that the previous MySQL password was not working and MySQL root access has been reset.

Workaround:

```
Remove /root/.my.cnf file on already configured NetBackup VM and reconfigure
it.
```
#### Database does not sync after NetBackup cluster gets new nodes

After NetBackup re-configuration post addition of two more nodes to existing NetBackup VM cluster ("import policies" was not selected), the databases do not sync against already existing NetBackup VM.

It is expected that while adding the two new nodes, the databases on node1 should get synced up with the two new nodes, and the existing policies must be available post the reconfig on the new 3-node NetBackup VM cluster.

<span id="page-31-1"></span>Workaround:

Run the policy import from CLI.

#### Data on boot disk gets backed up despite exclusion

<span id="page-31-2"></span>VM was set with metadata exclude boot disk\_from\_backup set to true. Restored instance shows that data was backed up and restored.

#### After reinitialization and import, OpenStack certificates are missing

Reinitialization does not keep the already uploaded OpenStack certificates used to communicate with OpenStack.

<span id="page-31-3"></span>Workaround:

Upload the certificates again.

#### CLI import changes scheduler trust value to disabled

<span id="page-31-4"></span>When the import functionality is used by CLI, the scheduler trust changes from enabled to disabled.

Workaround:

Configure NetBackup with import option from UI after reinitialization.

### Unable to get node details after you reinitialize the NetBackup Appliance

After you reinitialize the NetBackup Appliance, the UI and CLI do not display the node information.

Workaround:

Restart nbosjm-policies and nbosjm-cron services on NetBackup nodes.

<span id="page-32-0"></span>systemctl restart nbosjm-policies systemctl restart nbosjm-cron

## Snapshots fails with "object is not subscriptable" for many policy jobs at the exact same time

Running more than 25 policies at the same time leads to an error. The nbosdmapi service does not respond.

Snapshots fail with Object is not subscriptable. error.

<span id="page-32-1"></span>Workaround:

Contact Veritas Support to implement a known workaround.

#### No operation is permitted in insecure way for SSL-enabled Keystone URL

For SSL enabled OpenStack, Backup and Restore jobs fail with missing TLS CA certificate bundle error.

<span id="page-32-2"></span>Workaround:

Configure the NetBackup appliance with OpenStack CA provided.

Or provide OpenStack CA to /etc/nbosjm/ca-chain.pem

# **NetBackup internationalization and localization operational notes**

<span id="page-32-3"></span>This topic contains some of the operational notes and known issues that are associated with internationalization, localization, and non-English locales in NetBackup 10.1.1.

### Support for localized environments in database and application agents

Non-ASCII characters are supported in the following fields for NetBackup database and application agents.

■ Oracle: Datafile path, Tablespace name, TNS path

- DB2: Datafile path, Tablespace name
- SAP:

English SAP runs on localized OS. ( No specific SAP fields are localized.)

■ Exchange:

Mailboxes, Mails, Attachment names and contents, Public folders, Contacts, Calendar, Folders and Database paths

- SharePoint: Site Collection Names, Libraries and lists within the site collection
- Lotus Notes: Emails data /.nsf files
- Enterprise Vault (EV) agent: Vault store, Partitions, Data
- <span id="page-33-0"></span>■ VMWare:

Username, Password, VM display name, DataCenter, Folder, Datastore, Resource pool, VApp, Network name, VM disk path

#### Certain NetBackup user-defined strings must not contain non-US ASCII characters

The following NetBackup user-defined strings must not contain non-US ASCII characters:

- Host name (primary server, media server, Enterprise Media Manager (EMM) server, volume database host, media host, client, instance group)
- Policy name
- Policy KEYWORD (Windows only)
- Backup, Archive, and Restore KEYWORD (Windows only)
- Storage unit name
- Storage unit disk pathname (Windows only)
- Robot name
- Device name
- Schedule name
- Media ID
- Volume group name
- Volume pool name
- Media description
- Vault policy names
- Vault report names
- BMR Shared Resource Tree (SRT) name
- Token name
- Storage lifecycle policy (SLP) names

Appendix **A**

# <span id="page-35-0"></span>About SORT for NetBackup Users

<span id="page-35-1"></span>This appendix includes the following topics:

■ About Veritas Services and [Operations](#page-35-1) Readiness Tools

# **About Veritas Services and Operations Readiness Tools**

Veritas Services and Operations Readiness Tools (SORT) is a robust set of standalone and web-based tools that support Veritas enterprise products. For NetBackup, SORT provides the ability to collect, analyze, and report on host configurations across UNIX/Linux or Windows environments. This data is invaluable when you want to assess if your systems are ready for an initial NetBackup installation or for an upgrade.

Access SORT from the following webpage:

<https://sort.veritas.com/netbackup>

Once you get to the SORT page, more information is available as follows:

■ **Installation and Upgrade Checklist**

Use this tool to create a checklist to see if your system is ready for a NetBackup installation or an upgrade. This report contains all the software and the hardware compatibility information specific to the information provided. The report also includes product installation or upgrade instructions, as well as links to other references.

■ **Hot fix and EEB Release Auditor**

Use this tool to find out whether a release that you plan to install contains the hot fixes that you need.

#### ■ **Custom Reports**

Use this tool to get recommendations for your system and Veritas enterprise products.

#### ■ **NetBackup Future Platform and Feature Plans**

Use this tool to get information about what items Veritas intends to replace with newer and improved functionality. The tool also provides insight about what items Veritas intends to discontinue without replacement. Some of these items include certain NetBackup features, functionality, 3rd-party product integration, Veritas product integration, applications, databases, and the OS platforms.

Help for the SORT tools is available. Click **Help** in the upper right corner of the SORT home page. You have the option to:

- Page through the contents of the help similar to a book
- Look for topics in the index
- Search the help with the search option

# Appendix

# <span id="page-37-0"></span>NetBackup installation requirements

This appendix includes the following topics:

- About NetBackup installation [requirements](#page-37-1)
- <span id="page-37-1"></span>Required operating system patches and updates for [NetBackup](#page-38-0)
- [NetBackup](#page-39-0) 10.1.1 binary sizes

## **About NetBackup installation requirements**

This release of NetBackup may contain changes to the minimum system requirements and procedures that are required for installation. These changes affect the minimum system requirements for both Windows and UNIX platforms. Much of the installation instructional information in the *NetBackup Release Notes* is provided for convenience. Detailed installation instructions are found in the [NetBackup](http://www.veritas.com/docs/DOC5332) [Installation](http://www.veritas.com/docs/DOC5332) Guide and the [NetBackup](http://www.veritas.com/docs/DOC5332) Upgrade Guide.

See ["NetBackup](#page-21-0) installation and upgrade operational notes" on page 22.

- Before you upgrade the NetBackup server software, you must back up your NetBackup catalogs and verify that the catalog backup was successful.
- Database rebuilds are likely to occur in each major, minor (single-dot), and release update (double-dot) version of NetBackup. Therefore, before upgrading to NetBackup 10.1.1, you must ensure that you have an amount of free disk space available that is equal to or greater than the size of the NetBackup database. That means for default installations, you are required to have that amount of free space on the file system containing the /usr/openv/db/data (UNIX) or *<install\_path>*\Veritas\NetBackupDB\data (Windows) directories. If you have changed the location of some of the files in either of these directories,

free space is required in those locations equal to or greater than the size of the files in those locations. Refer to the NetBackup [Administrator's](http://www.veritas.com/docs/DOC5332) Guide, Volume [I](http://www.veritas.com/docs/DOC5332) for more information about storing NBDB database files in alternate locations.

**Note:** This free disk space requirement assumes that you have already performed the best practice of completing a successful catalog backup before you begin the upgrade.

- Primary and media servers must have a minimum soft limit of 8000 file descriptors per process for NetBackup to run correctly. For more information about the effects of an insufficient number of file descriptors, refer to the following articles on the Veritas Support website: <http://www.veritas.com/docs/000013512>
- NetBackup primary and media servers exchange server version information at startup, and every 24 hours. This exchange occurs automatically. During startup after an upgrade, the upgraded media server uses the  $v_{\text{md}}$  service to push its version information to all of the servers that are listed in its server list.
- Veritas recommends that you have the primary server services up and available during a media server upgrade.
- <span id="page-38-0"></span>■ All compressed files are compressed using gzip. The installation of these files requires gunzip and gzip, so make sure that they are installed on the computer before you attempt to install NetBackup. For all UNIX platforms except HP-UX, the binaries are expected to be in  $/\text{bin}$  or  $/\text{usr}/\text{bin}$  and that directory is a part of the root user's PATH variable. On HP-UX systems, the gzip and gunzip commands are expected to be in /usr/contrib/bin. Installation scripts add that directory to the PATH variable. These commands must be present to have successful UNIX installations.

# **Required operating system patches and updates for NetBackup**

NetBackup server and client installations are only supported on a defined set of operating systems (OSs) that are listed in the NetBackup [Compatibility](http://www.netbackup.com/compatibility) Lists for All [Versions.](http://www.netbackup.com/compatibility) Most OS vendors provide patches, updates, and service packs (SPs) for their products. The best practice of NetBackup Quality Engineering is to test with the latest SP or update level of the OS when a platform is tested. Therefore, NetBackup is supported on all vendor GA updates (n.1, n.2, and so on) or SPs (SP1, SP2, and so on). However, if a known compatibility issue exists on a specific SP or updated OS level, this information is identified in the compatibility lists. If no

such compatibility issues are noted, Veritas recommends that you install the latest OS updates on your servers and clients before you install or upgrade NetBackup.

The most up-to-date required OS patch information for NetBackup 10.1.1 and other NetBackup releases can be found on the Veritas Services and [Operational](https://sort.veritas.com/netbackup) [Readiness](https://sort.veritas.com/netbackup) Tools (SORT) website and in the NetBackup [Compatibility](http://www.netbackup.com/compatibility) Lists for All [Versions.](http://www.netbackup.com/compatibility) The compatibility lists include information about the minimum OS level that is required to support a minimum NetBackup version in the latest major release line. In some cases, new releases of NetBackup may require specific vendor OS updates or patches.

<span id="page-39-0"></span>See "About NetBackup [compatibility](#page-42-0) lists and information" on page 43.

See "About Veritas Services and [Operations](#page-35-1) Readiness Tools" on page 36.

## **NetBackup 10.1.1 binary sizes**

[Table](#page-39-1) B-1 contains the approximate binary sizes of the NetBackup 10.1.1 primary server, media server, and client software for the various supported operating systems. These binary sizes indicate the amount of disk space occupied by the product after an initial installation. Note that for the sizes listed in the table, 1 MB equals 1024 KB.

**Note:** As of NetBackup 8.3, the Java GUI and JRE packages are optional with most clients and media servers. The package sizes were calculated with the Java GUI and JRE included.

**Note:** [Table](#page-39-1) B-1 lists only the supported operating systems. For up-to-date information about the specific operating system versions that NetBackup currently supports, check the Installation and Upgrade Checklist on the Services and Operations Readiness Tools (SORT) website, or the NetBackup [Compatibility](http://www.netbackup.com/compatibility) List for all [Versions.](http://www.netbackup.com/compatibility)

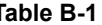

**Table B-1** NetBackup binary sizes for compatible platforms

<span id="page-39-1"></span>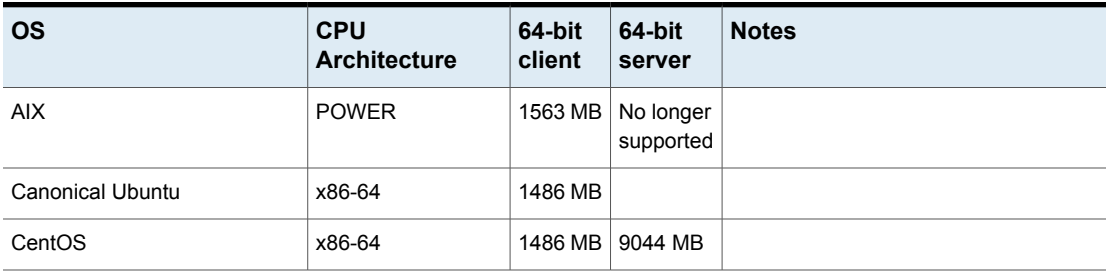

| <b>OS</b>                           | <b>CPU</b><br><b>Architecture</b> | 64-bit<br>client | 64-bit<br>server       | <b>Notes</b>                                    |
|-------------------------------------|-----------------------------------|------------------|------------------------|-------------------------------------------------|
| Debian GNU/Linux                    | x86-64                            | 1486 MB          |                        |                                                 |
| Oracle Linux                        | x86-64                            | 1486 MB          | 9044 MB                |                                                 |
| Red Hat Enterprise Linux<br>Server  | <b>POWER</b>                      | 322 MB           |                        |                                                 |
| Red Hat Enterprise Linux<br>Server  | x86-64                            | 1456 MB          | 8780 MB                |                                                 |
| Red Hat Enterprise Linux<br>Server  | z/Architecture                    | 821 MB           | No longer<br>supported | Media server or client compatibility only.      |
| Rocky Linux client                  |                                   | 1486 MB          |                        |                                                 |
| Solaris                             | <b>SPARC</b>                      | 1256 MB          | No longer<br>supported |                                                 |
| Solaris                             | x86-64                            | 1250 MB          | No longer<br>supported |                                                 |
| SUSE Linux Enterprise Server        | <b>POWER</b>                      | 324 MB           |                        |                                                 |
| <b>SUSE Linux Enterprise Server</b> | x86-64                            | 1115 MB          | 6680 MB                |                                                 |
| SUSE Linux Enterprise Server        | z/Architecture                    | 836 MB           | No longer<br>supported | Media server or client compatibility only.      |
| Windows                             | x86-64                            | 537 MB           | 4908 MB                | Covers all compatible Windows x64<br>platforms. |

**Table B-1** NetBackup binary sizes for compatible platforms *(continued)*

The following space requirements also apply to some NetBackup installations on Windows:

- If you install NetBackup in a custom location on a Windows system, some portions of the software are installed on the system drive regardless of the primary application folder location. The space that is required on the system drive generally accounts for 40 to 50 percent of the total binary size that is listed in [Table](#page-39-1) B-1.
- If you install NetBackup server on a Windows cluster, some portions of the software are installed on the cluster shared disk. Note, the space that is required on the cluster shared disk is in addition to the binary size that is listed in [Table](#page-39-1) B-1. The additional required space is equivalent to 15 to 20 percent of the total binary size.

# **Appendix**

# <span id="page-41-0"></span>NetBackup compatibility requirements

This appendix includes the following topics:

- About [compatibility](#page-41-1) between NetBackup versions
- <span id="page-41-1"></span>About NetBackup [compatibility](#page-42-0) lists and information
- About NetBackup end-of-life [notifications](#page-42-1)

## **About compatibility between NetBackup versions**

You can run mixed versions of NetBackup between primary servers, media servers, and clients. This back-level support lets you upgrade NetBackup one server at a time, which minimizes the effect on overall system performance.

Veritas supports only certain combinations of servers and clients. In mixed version environments, certain computers must be the highest version. Specifically, the version order is: primary server, media server, and then clients. For example, the scenario that is shown is supported: 10.0 primary server > 9.0 media server > 8.3.0.1 client.

All NetBackup versions are four digits long. The NetBackup 10.0 release is the 10.0.0.0 release. Likewise, the NetBackup 9.1 release is the NetBackup 9.1.0.0 release. For the purposes of supportability, the fourth digit is ignored. A 9.1 primary server supports a 9.1.0.1 media server. An example of what is not supported is a 9.1 primary server with a 10.0 media server.

The NetBackup catalog resides on the primary server. Therefore, the primary server is considered to be the client for a catalog backup. If your NetBackup configuration includes a media server, it must use the same NetBackup version as the primary server to perform a catalog backup.

For complete information about compatibility between NetBackup versions, refer to the Veritas SORT [website.](https://sort.veritas.com/)

<span id="page-42-0"></span>Veritas recommends that you review the End of [Support](https://sort.veritas.com/eosl) Life information available online.

# **About NetBackup compatibility lists and information**

The *NetBackup Release Notes* document contains a great deal of the compatibility changes that are made between NetBackup versions. However, the most up-to-date compatibility information on platforms, peripherals, drives, and libraries can be found on the Veritas Operations Readiness Tools (SORT) for NetBackup website.

See "About Veritas Services and [Operations](#page-35-1) Readiness Tools" on page 36.

For NetBackup, SORT provides an Installation and Upgrade Checklist report as well as the ability to collect, analyze, and report on host configurations across your environments. In addition, you can determine which release contains the hot fixes or EEBs that you may have installed in your environment. You can use this data to assess whether your systems are ready to install or upgrade to a given release.

#### **NetBackup compatibility lists**

In addition to SORT, Veritas has made available a variety of compatibility lists to help customers quickly reference up-to-date compatibility information for NetBackup:

NetBackup [Compatibility](http://www.netbackup.com/compatibility) Lists for All Versions

<span id="page-42-1"></span>**Note:** For information about which versions of NetBackup are compatible with each other, select a **Software Compatibility List (SCL)**, and then select **Compatibility Between NetBackup Versions** from within the SCL.

## **About NetBackup end-of-life notifications**

Veritas is committed to providing the best possible data protection experience for the widest variety of systems: platforms, operating systems, CPU architecture, databases, applications, and hardware. Veritas continuously reviews NetBackup system support. This review ensures that the proper balance is made between maintaining support for existing versions of products, while also introducing new support for the following:

- General availability releases
- Latest versions of new software and hardware

■ New NetBackup features and functionality

While Veritas continually adds support for new features and systems, it may be necessary to improve, replace, or remove certain support in NetBackup. These support actions may affect older and lesser-used features and functionality. The affected features and functionality may include support for software, OS, databases, applications, hardware, and 3rd-party product integration. Other affected items may include the products that are no longer supported or nearing their end-of-support life with their manufacturer.

Veritas provides advance notification to better help its customers to plan for upcoming changes to the support status of the various features in NetBackup. Veritas intends to list older product functionality, features, systems, and the 3rd-party software products that are no longer supported in the next release of NetBackup. Veritas makes these support listings available as soon as possible with a minimum of 6 months where feasible before major releases.

#### **Using SORT**

Advance notification of future platform and feature support including end-of-life (EOL) information is available through a widget on the Veritas Services and Operations Readiness Tools (SORT) for NetBackup home page. The NetBackup Future Platform and Feature Plans widget on the SORT for NetBackup home page can be found directly at the following location:

#### <https://sort.veritas.com/nbufutureplans>

NetBackup end-of-support-life (EOSL) information is also available at the following location:

#### [https://sort.veritas.com/eosl/show\\_matrix](https://sort.veritas.com/eosl/show_matrix)

See "About Veritas Services and [Operations](#page-35-1) Readiness Tools" on page 36.

#### **About changes in platform compatibility**

The NetBackup 10.1.1 release may contain changes in support for various systems. In addition to using SORT, you should make sure to review the *NetBackup Release Notes* document and the NetBackup compatibility lists before installing or upgrading NetBackup software.

See "About new [enhancements](#page-9-1) and changes in NetBackup" on page 10.

<http://www.netbackup.com/compatibility>

# **Appendix**

# <span id="page-44-0"></span>Other NetBackup documentation and related documents

<span id="page-44-1"></span>This appendix includes the following topics:

■ About related NetBackup [documents](#page-44-1)

## **About related NetBackup documents**

Veritas releases various guides that relate to NetBackup software. Unless otherwise specified, the NetBackup documents can be downloaded in PDF format or viewed in HTML format from the NetBackup [Documentation](http://www.veritas.com/docs/000003214) Landing Page.

Not all documents are published with each new release of NetBackup. In the guides, you may see references to other documents that were not published for NetBackup 10.1.1. In these cases, refer to the latest available version of the guide.

**Note:** Veritas assumes no responsibility for the correct installation or use of PDF reader software.

All references to UNIX also apply to Linux platforms unless otherwise specified.